## **GPS Revert configuration for TransTRBO**

## **Introduction**.

When either the number of radios sending GPS updates gets too great or the update period needs to be too short, you will need to consider a second channel / timeslot dedicated to GPS updates. There is a table in the Motorola System Planner that will tell you how many and how often but realistically, even 1 minute updates on 20 radios will significantly increase the number of times you will see a busy channel when you try to talk on the same timeslot.

Once the decision to allocate a GPS data channel or channels you need to connect a second radio to the PC running TransTRBO (TT). This GPS data collection radio will be on the GPS revert channel / timeslot and have the **same radio ID** as the main voice radio that is collecting the ARS information and sending out the timed update requests.

## **Setup**.

You should set the Radio IP address (under Network in CPS) to something different to the main radio say 192.168.20.1 instead of the default 192.168.10.1. This allows you to select the USB IP address when you configure the second radio for GPS Revert. The USB ports will be allocated an address one more e.g. 192.168.20.2.

Click on the configuration Icon to the left of the main screen on TT.

Scroll down and select GPS/LRRP Server Settings. Select GPS Server Enabled in GPS Base Server and Revert Server 1. If you have two radios connected as described above you should see the two IP addresses of the USB interfaces in the Adapter pull down list. Select the main radio under GPS Base Server and the GPS Revert radio under Revert Server 1 (or 2 if you have more).

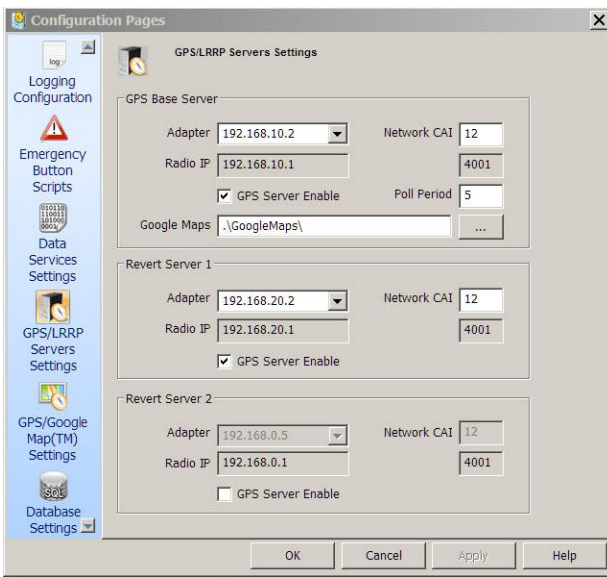

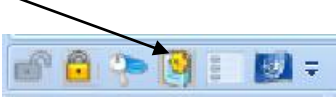

Trans TRBO will remind you to click on "Disconnect" and "Reconnect" under the Dispatcher tab to enable the new settings.

If you have loaded your maps you should only need to add the radios to the be ready to start collecting location updates. You will need to add each radio to your GPS Poll list as Trigger for timed updates.